# **MagiCAD Schématique**

## **Formation initiale**

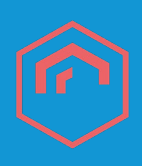

### **Objectif(s)**

Créer facilement et efficacement des diagrammes schématiques, lier les symboles avec les dispositifs corresponds au projet et synchroniser des valeurs de paramètre entre le symbole et le dispositif.

#### **Public visé**

- **Projeteurs**
- Ingénieurs

#### **Prérequis**

- Connaissances de l'environnement Windows.
- Connaissances de Revit MEP.
- Avoir suivi la formation sur un des modules CVC, plomberie, électricité ou sprinkler de MagiCAD
- Formation à distance : sous réserve de compatibilité du matériel informatique client.

**Durée**

1/2 jour (3,5h)

#### **Méthodes pédagogiques**

Exposés théoriques, démonstrations complétées par des exercices et mises en application régulières.

#### **Moyens Pédagogiques**

- Salles équipées de stations graphiques<br>professionnelles équipées (un poste par professionnelles équipées (un poste utilisateur), grands téléviseurs tactiles.
- Formateurs expérimentés et certifiés par Autodesk.
- Mise à disposition de ressources diverses : support, fiches techniques, vidéos.
- INTECH étudie les besoins spécifiques et particularités des personnes en situation de handicap afin d'adapter quand cela est possible le contenu, la pédagogie et le matériel de nos formations. Le cas échéant, nous vous orienterons vers un autre organisme de formation.
- Accès PMR : INTECH PARIS en partenariat avec l'hôtel Mercure Fontenay, dispose de locaux en accessibilité PMR.
- INTECH NICE dispose de locaux en accessibilité PMR.

#### **Modalités et délai d'accès**

La formation débute à la date fixée dans la convention simplifiée, après signature de celle-ci par le client.

#### **Modalités d'évaluations**

L'apprenant réalise deux Tests Pratiques, l'un à miparcours et l'autre en fin de formation ainsi qu'un Questionnaire à Choix Multiples à la fin de chaque journée. TP et QCM sont évalués par le formateur.

#### **Sanction**

Validation par un Certificat de Compétences Professionnelles (enregistré au Répertoire Spécifique RSCH) ou une attestation de formation.

**WINTECI** 

SOLUTION GLOBALE

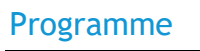

## **1. ORGANISER SON PROJET**

- Exploiter les paramètres régionaux des symboles prédéfinis
- Configurer et définir les symboles à l'aide de paramètres
- Classer les symboles par groupes
- Maîtriser la palette d'installation de symboles

## **2. CREER SON SCHEMA**

- Placer les symboles dans le diagramme schématique
- Connecter les symboles entre eux

## **3. LIER LE SCHEMA ET LE MODELE**

- Relier les symboles aux composants correspondants
- Relier les lignes aux liaisons entre les composants
- Effectuer la première synchronisation

## **4. GERER LES SYNCHRONISATIONS**

- Sélectionner les paramètres à synchroniser
- Sélectionner le sens de synchronisation
- Détecter les symboles et objets orphelins, corriger

## **5. ENRICHIR ET INFORMER**

- Paramétrer les étiquettes de schéma
- Etiqueter le schéma avec les résultats de calcul, les codes de position ou toute autres informations extraites du modèle

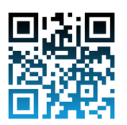